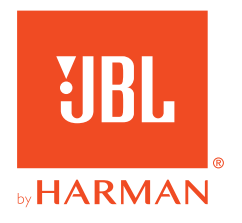

# **JBL QUANTUMTWS Air**

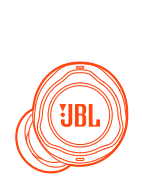

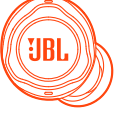

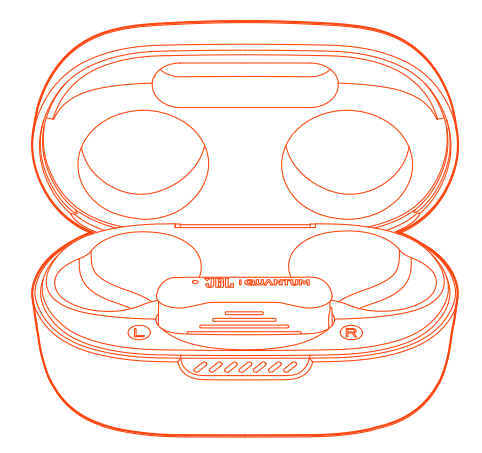

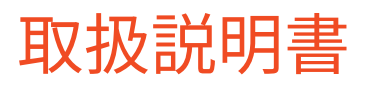

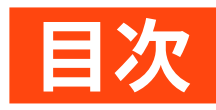

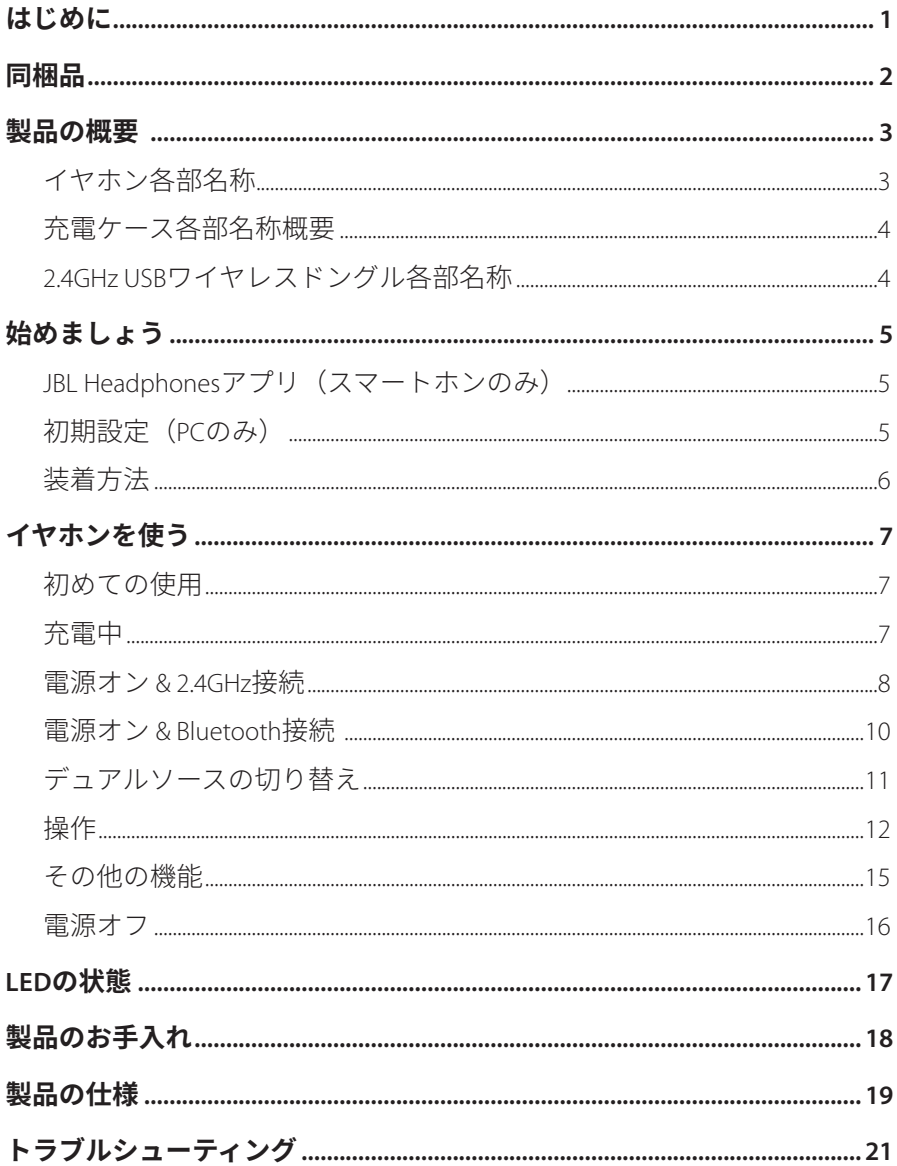

<span id="page-2-0"></span>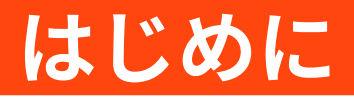

お買い上げいただきありがとうございます。この取扱説明書には、JBL Quantum TWS Airゲーミング完全ワイヤレスイヤホンの情報が記載されてい ます。製品の説明とご使用のための設定手順が記載されていますのでご確 認ください。製品をご使用になる前に安全上の注意を全てお読みの上ご確 認ください。

この製品またはご使用についてのお問い合わせは、ご購入店舗様 またはカスタマーサービスにご連絡いただくか、当社のウェブサイ ト、www.JBLQuantum.comにアクセスしてください。

# <span id="page-3-0"></span>**同梱品**

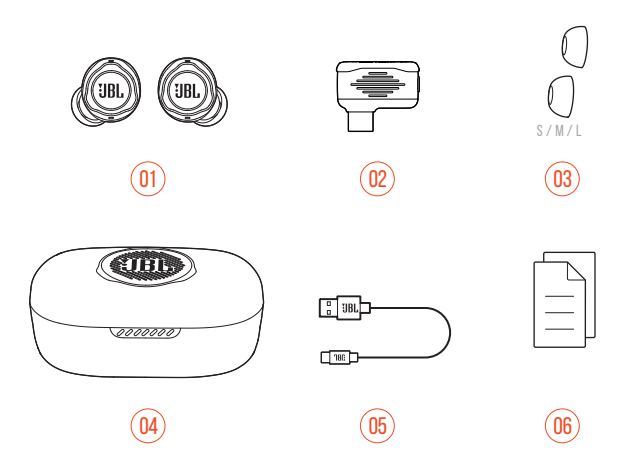

- 01 JBL Quantum TWS Air完全ワイヤレスイヤホン
- 02 2.4GHz USBワイヤレスドングル (Type-C ⇔ Type-A)
- 03 シリコンイヤーチップ
- 04 充電ケース
- 05 充電用USBケーブル (USB Type-A ⇔ USB Type-C)
- 06 クイックスタートガイド、保証書、安全シート

<span id="page-4-0"></span>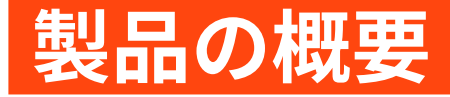

# **イヤホン各部名称**

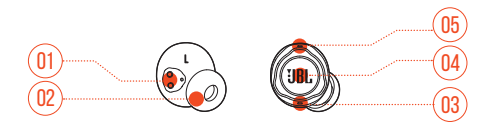

- 充電用ピン
- 交換可能なシリコンイヤーチップ
- マイク
- タッチ操作
- LEDインジケーター

<span id="page-5-0"></span>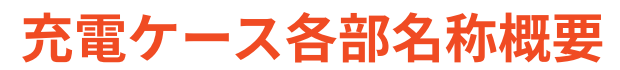

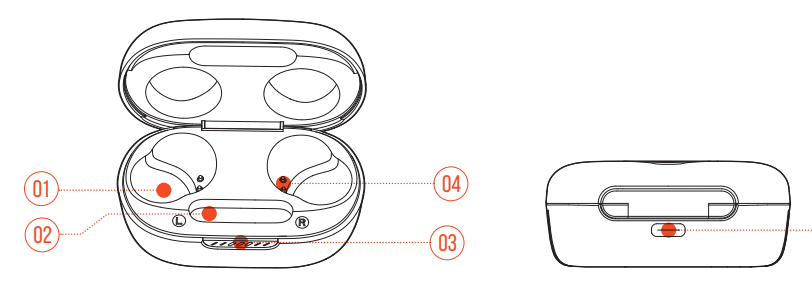

 $\sqrt{05}$ 

- イヤホン収納部
- ドングル収納部
- LEDインジケーター
- 充電用ピン
- 充電ポート

# **2.4GHz USBワイヤレスドングル各部名称**

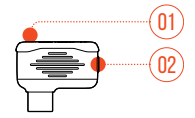

- ペアリングボタン
	- **•** 5秒以上長押しすると2.4GHzワイヤレスペアリングモードに入ります。
- LEDインジケーター
	- **•** 2.4GHzワイヤレス接続のステータスを表示します。

# <span id="page-6-0"></span>**始めましょう**

# **JBL Headphonesアプリ(スマートホン のみ)**

スマートホン上でApple App StoreまたはGoogle PlayからJBL Headphonesアプ リをダウンロードし、お好みのサウンドにカスタマイズしてリスニングを お楽しみください。

# **初期設定(PCのみ)**

www.jblquantum.com/engineからJBL QuantumENGINEをダウンロードし、 イヤホンの各機能を使用可能にすることを推奨します。

# **ソフトウェアの動作環境**

プラットフォーム:Windows 10(64ビットのみ)/Windows 11

500MBのハードディスクドライブ空き容量

# **ヒント:**

- **•** 最適にお使いいただくために、JBL QuantumENGINEでは、必ず Windows 10(64ビット)またはWindows 11の最新バージョンをお使 いください
- **•** JBL QuantumSURROUNDはWindows以外では使用できませんソフトウェ アのインストールが必要です。
- <span id="page-7-0"></span>**1.** 2.4GHz USBワイヤレス接続でイヤホンをPCに接続してください。[\(「電](#page-9-1) 源オン [& 2.4GHz](#page-9-1)接続」をお読みください)。
- **2.** 「**Sound Settings**」(サウンドの設定)->「**Sound Control Panel**」(サ ウンドコントロールパネル)にアクセスしてください。
- **3.** 「**Playback**」(再生)で「**JBL Quantum TWS Air**」をハイライト表示 し、「**Set Default**」(デフォルトデバイスの設定)->「**Default Device**」 (デフォルトデバイス)を選択してください。
- **4.** 「**Recording**」(録音)で「**JBL Quantum TWS Air**」をハイライト表示 し、「**Set Default**」(デフォルトデバイスの設定)->「**Default Device**」 (デフォルトデバイス)を選択してください。
- **5.** 画面上の指示に従ってサウンド設定をカスタマイズしてください。

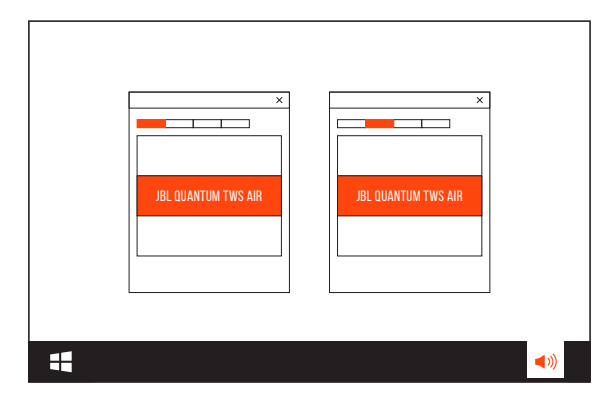

<span id="page-7-1"></span>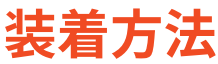

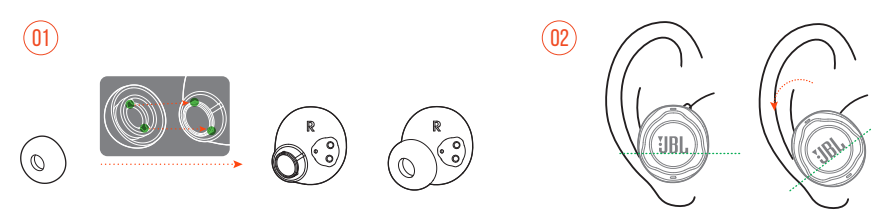

- **1.** 耳に最もフィットするイヤーチップをお選びください。
- **2.** 最適なフィット感とオーディオパフォーマンスのために、図のように装 着してからイヤホンを回転させてください。

<span id="page-8-0"></span>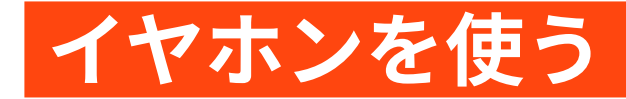

# **初めての使用**

(GBL)

 $\sqrt{\frac{1}{2}}$ 

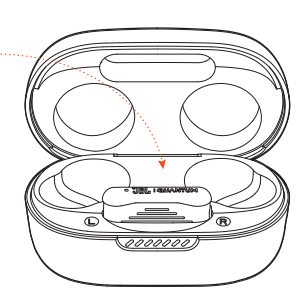

初めてお使いになる際は、起動させるためにイヤホンを充電ケースに入れ てください。

# <span id="page-8-1"></span>**充電中**

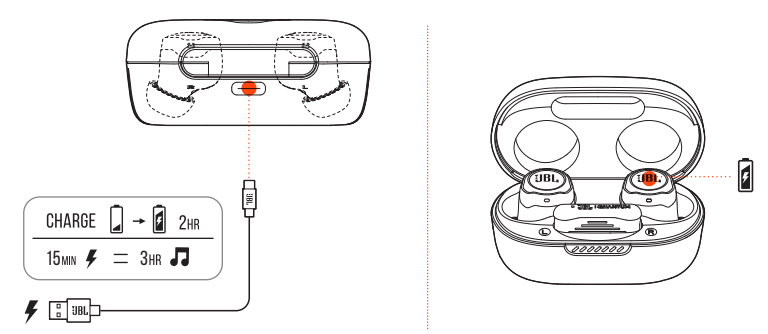

- **•** イヤホンのバッテリーが空の状態からフル充電までは約2時間です。
- **•** 急速充電対応により、15分の充電で約3時間の音楽再生が可能です。

### <span id="page-9-0"></span>**ヒント:**

- **•** 充電中は、イヤホンと充電ケースの充電用ピンの位置が正しく接触 していることをご確認ください。
- **•** 充電に問題が起きないように、イヤホンと充電ケースを定期的にお 手入れしてください([「製品のお手入れ」](#page-19-1)をお読みください)。
- **•** フタをあけて充電ケースのバッテリーレベルを確認してください。 詳細については「LED[の状態」](#page-18-1)をお読みください。必要に応じて付属 のUSBケーブルを使って充電ケースを充電してください。

# <span id="page-9-1"></span>**電源オン & 2.4GHz接続**

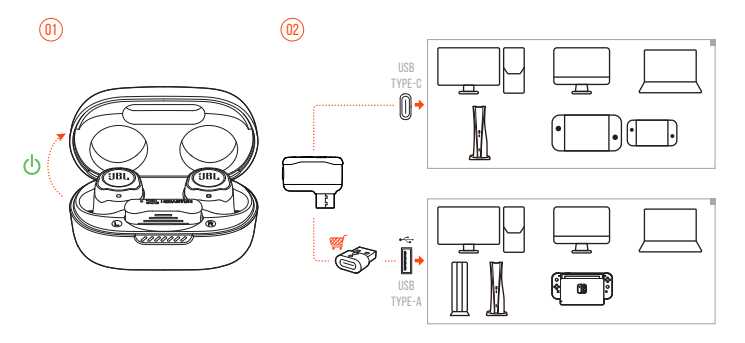

- **1.** 2.4GHz USBワイヤレスドングルをPC、Mac、ノートPC、PS5、またはNintendo Switch™ゲーム機本体のUSB Type-Cポートに差し込んでください。
- **•** Type-A ⇔ Type-Cコンバーター(別売)を使えば、PC、Mac、デスクトッ プPC、PS4/PS5、またはNintendo Switch™ゲーム機本体のUSB Type-Aポー トにドングルを接続することができます。
- **2.** 起動させるには充電ケースのフタを開くか、片方または両方のイヤホン を取り出します。
	- イヤホンは自動的にドングルに接続されます。
	- **→ 接続後、ドングルのLEDが白色で点灯し、イヤホンから「Dongle** connected」(ドングルに接続しました)という声が聞こえます。

### **ヒント:**

**•** 全てのUSBポートとの互換性を保証するものではありません。

# <span id="page-10-0"></span>**手動でペアリングするには**

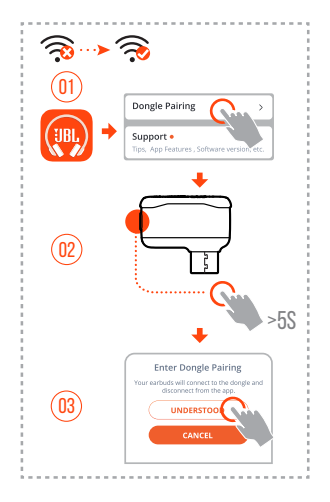

- **1.** Bluetooth接続後(「電源オン [& Bluetooth](#page-11-1)接続」をお読みください)、JBL Headphonesアプリを開いてイヤホンを見つけ、アプリメニューから 「**Dongle pairing**」(ドングルのペアリング) を選択してください。
- **2.** 画面上の指示に従って、LEDが白色で素早く点滅するまで5秒以 上、2.4GHz USBワイヤレスドングルのペアリングボタンを長押ししてく ださい。
- **3.** アプリからイヤホンの接続を解除するには、「**UNDERSTOOD**」 (了解) を選択してください。
	- イヤホンがドングルとのペアリングを開始します。
	- → 接続後、ドングルのLEDが白色で点灯し、イヤホンから「Dongle connected」(ドングルに接続しました)という声が聞こえます。

<span id="page-11-1"></span><span id="page-11-0"></span>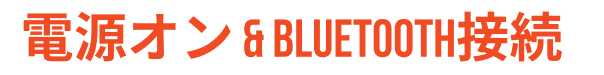

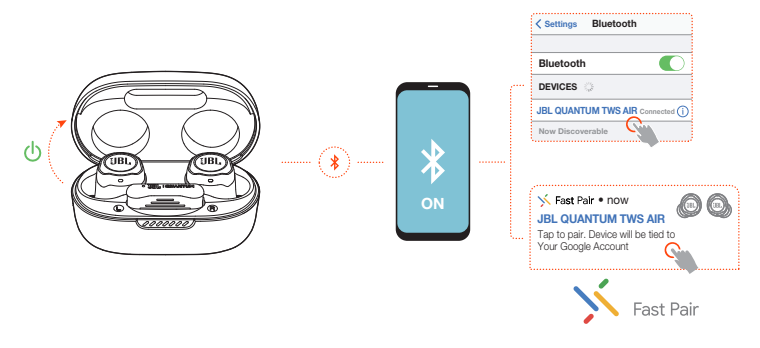

### **Google Fast Pair対応(Android 6.0以降のスマートホ ンのみ)**

- **1.** スマートホンがロックされていないことを確認し、**Google Play Service** と**位置**サービスを有効にします。
- **2.** 起動させるには充電ケースのフタを開くか、片方または両方のイヤホン を取り出します。
- **3.** スマートホンをイヤホンに近づけてください。
- **4.** ポップアップしたスマートホンのFast Pair通知をタップします。
	- 接続後、イヤホンから「BT connected」(BTに接続しました) という声 が聞こえます。

# **手動でペアリングするには**

- **1.** 起動させるには充電ケースのフタを開くか、片方または両方のイヤホン を取り出します。
- **2.** スマートホンのBluetoothを有効にして、Bluetoothデバイスリストから 「**JBL Quantum TWS Air**」を選択してください。
	- → 接続後、イヤホンから「BT connected」(BTに接続しました) という声 が聞こえます。

#### <span id="page-12-0"></span>**現在のデバイスの接続を解除するには:**

イヤホンをタップしてから約5秒間長押ししてください。

イヤホンは再度Bluetoothペアリングモードに入ります。

## **デュアルコネクト+Sync** ethi **COBL** 0000000 popon. L R L/R

両方のイヤホン(ステレオモード)、または左か右の片方のイヤホンだけ (モノラルモード)を使用することができます。

# **デュアルソースの切り替え**

ゲームオーディオから電話の着信や音楽ソースに素早く簡単に切り替える ことができます。

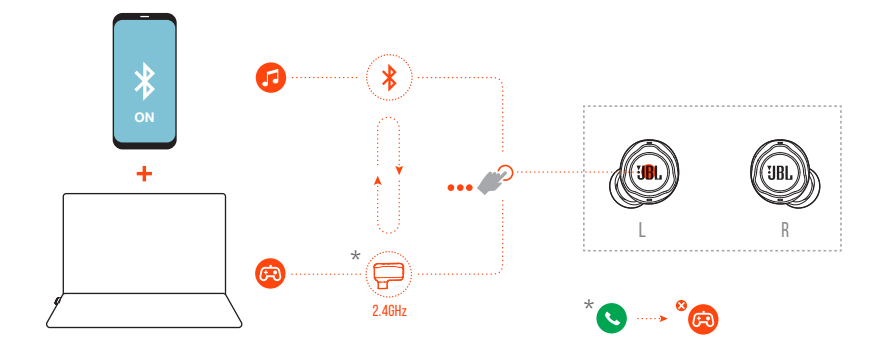

**1.** イヤホンがBluetoothを通してスマートホンに、そして同時に2.4GHzでPC などに接続されていることをご確認ください。

- <span id="page-13-0"></span>**2.** イヤホンを使ってPCでゲームをしている場合:
	- **•** スマートホンに電話の着信があると、ゲームオーディオは着信音で 中断されます。いずれかのイヤホンのタッチエリアをダブルタップ すると、電話に出る/電話を切るのいずれかの操作が可能です(詳細 について[は「通話の操作」を](#page-14-0)お読みください)。
	- **•** 左イヤホンのタッチエリアをトリプルタップすると、スマートホン の音楽ソースの切り替えが可能です(音楽操作の詳細については [「再生の操作」を](#page-15-0)お読みください)。
	- **•** 音楽ソースからゲームオーディオに戻すには、再度左イヤホンのタ ッチエリアをトリプルタップしてください。

### **ヒント:**

**•** ソースが正常に切り替わるたびにプロンプト音声が聞こえます。

# **操作**

### **注意:**

- **•** このセクションの操作説明はイヤホンのデフォルト設定に基づいて います。
- スマートホンのJBL Headphonesアプリ (調)、またはPCのJBL QuantumEngineにJBL Quantum TWS Airを接続すれば、さらに詳細な操 作設定が可能です。
- **•** JBL Headphonesアプリでボイスアシスタントを有効にして、いずれか のイヤホン (L/R) に割り当てることが可能です。

# **2.4GHz接続での操作**

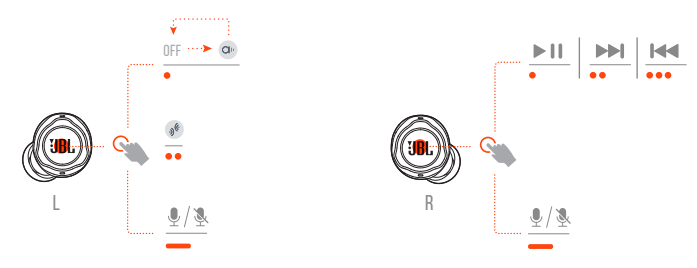

## **Bluetooth接続での操作**

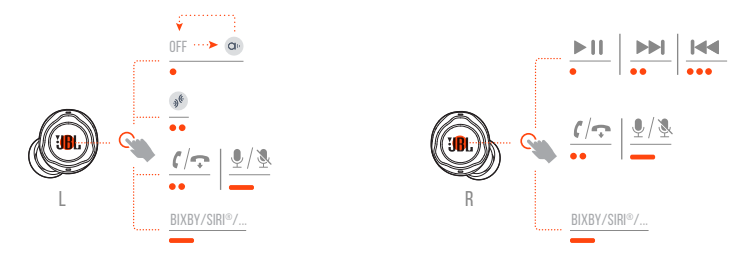

# **サウンドモードの切り替え**

オフ (デフォルト) およびアンビエントアウェアを切り替えるには aw:

**•** 左イヤホンのタッチエリアをタップします。

トークスルーを有効または無効にするには % :

**•** 左イヤホンのタッチエリアをダブルタップします。

# <span id="page-14-0"></span>**通話の操作**

#### **電話の着信があった場合:**

- **•** いずれかのイヤホンのタッチエリアをタップまたはダブルタップすると 応答することができます。
- **•** いずれかのイヤホンのタッチエリアを2秒間長押しすると応答を拒否し ます。

#### **通話中:**

**•** いずれかのイヤホンのタッチエリアをダブルタップすると電話を切り ます。

#### **電話をかける場合:**

**•** いずれかのイヤホンのタッチエリアをダブルタップすると通話を中止し ます。

# **ミュート/ミュート解除**

- **•** 2.4GHz接続でのゲーム中にいずれかのイヤホンのタッチエリアを2秒間 長押しすると、マイクがミュートまたはミュート解除されます。
- **•** Bluetooth接続での通話中に、いずれかのイヤホンのタッチエリアを2秒 間長押しすると、マイクがミュートまたはミュート解除されます。

# <span id="page-15-0"></span>**再生の操作**

- **•** 右イヤホンのタッチエリアをタップすると再生を一時停止、または再開 します。
- **•** 右イヤホンのタッチエリアをダブルタップすると、前のトラックへ戻り ます。
- **•** 右イヤホンのタッチエリアをトリプルタップすると、次のトラックへス キップします。

# **音声アシスタント**

- **•** いずれかのイヤホンのタッチエリアを2秒間長押しすると、BIXBYおよび SIRI®などのスマートホン内蔵の音声アシスタントが起動します。
- **•** いずれかのイヤホンのタッチエリアをタップするか、2 秒間押しすると 終了します。

# <span id="page-16-0"></span>**その他の機能**

# <span id="page-16-1"></span>**サイドトーン**

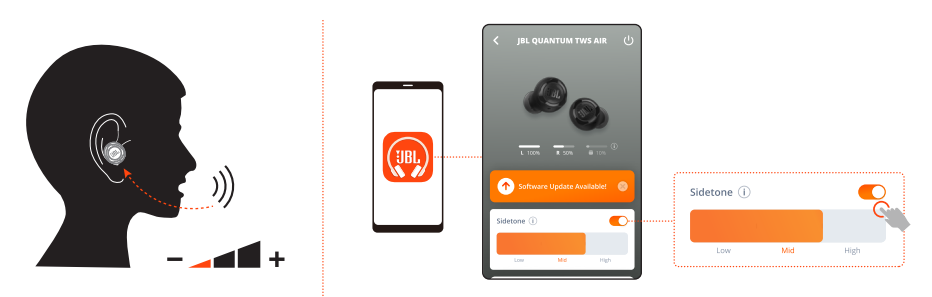

アプリ上で、通話中に聞こえる自分の声の音量を調節できます。

# **新しいBluetooth対応デバイスに接続する**

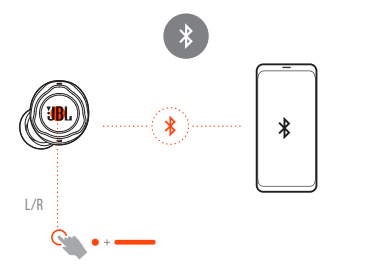

- **1.** 両方のイヤホンを充電ケースから取り出します。
- **2.** いずれかのイヤホンのタッチエリアをタップしてから5秒間長押しして ください。
	- イヤホンがBluetoothペアリングモードに入ります。
- **3.** 新しいBluetooth対応デバイスに接続するために、Bluetoothペアリングの 手順を繰り返してください(「電源オン [& Bluetooth](#page-11-1)接続」をお読みくだ さい)。

<span id="page-17-1"></span><span id="page-17-0"></span>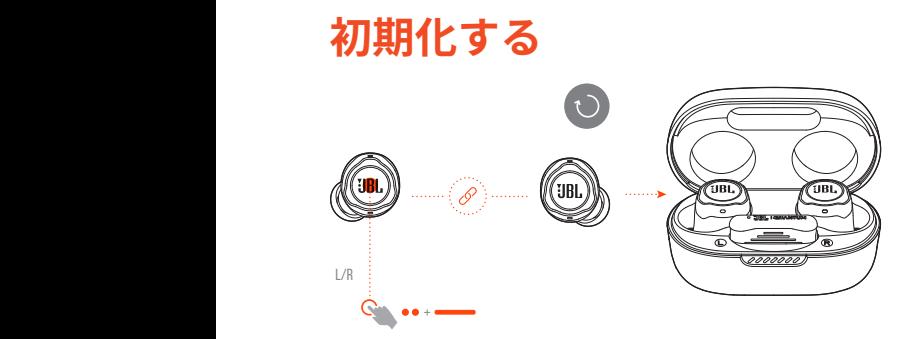

- **1.** 両方のイヤホンを充電ケースから取り出します。
- **2.** いずれかのイヤホンのタッチエリアをダブルタップしてから5秒間長押 ししてください。
	- → 両方のイヤホンのLEDが青色で素早く2回点滅します。 **→ イヤホンから「Power off」 (雷源オフ) という音声が聞こえます。**
- **•** 再度電源をオンにするには、イヤホンを充電ケースに戻してからフタを 開いてください。

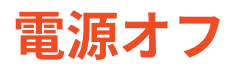

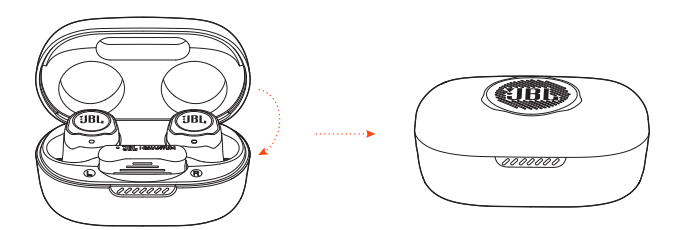

電源をオフにするには、イヤホンを充電ケースに入れてからフタを閉じて ください。

<span id="page-18-1"></span><span id="page-18-0"></span>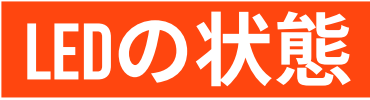

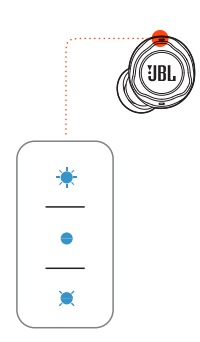

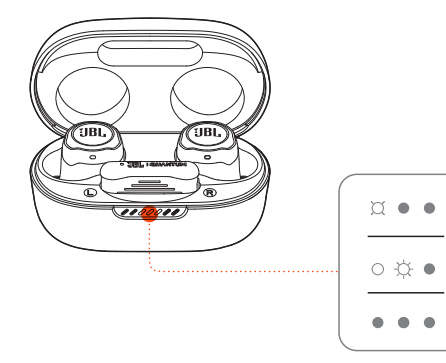

#### **イヤホンのLED:**

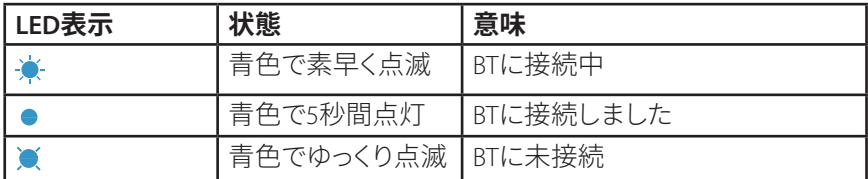

#### **充電ケースのLED:**

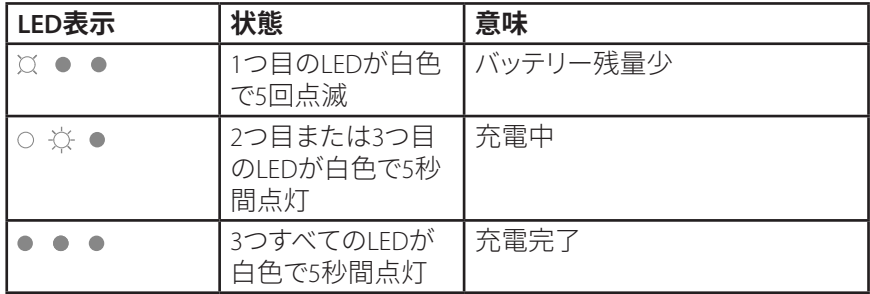

# <span id="page-19-1"></span><span id="page-19-0"></span>**製品のお手入れ**

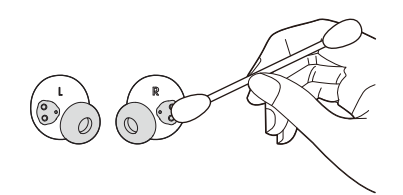

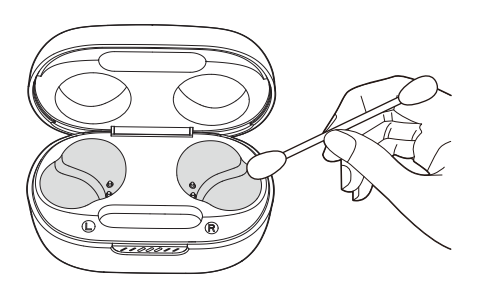

アルコールでわずかに湿らせた清潔な綿を使用してください:

- **1.** イヤホンの**イヤーチップから耳垢と汚れを取り除いてください**。
- **2.** イヤホンと充電ケースの**充電用ピンをそれぞれ掃除してください**。次 に、乾いた柔らかい綿を使って埃や糸くずを拭き取ってください。
- **3.** 充電ケースのカバーと底にある**溝を掃除してください**。

#### **お手入れ後、イヤホンを充電ケースに戻す前に充電ケースとイヤホンが乾 いていることをご確認ください。**

### **ヒント:**

**•** イヤホンを清潔に保ち、充電スピードや品質に影響が出ないよう に、数週間ごとのお手入れを推奨します。

# <span id="page-20-0"></span>**製品の仕様**

- **•** モデル:QUANTUM TWS AIR
- **•** ドライバーサイズ:6.8mmダイナミックドライバー
- 雷源: 5V == 1A
- **•** イヤホン:1台あたり約4.4g(合計約8.8g)
- **•** ドングル:約2.6g
- **•** 充電ケース重量:約35.4g
- **•** イヤホンの電池タイプ:リチウムイオンポリマーバッテリー (50mAh/3.85V)
- **•** 充電ケースのバッテリータイプ:リチウムイオンポリマーバッテリー (330mAh/3.7V)
- **•** 充電時間:約2時間
- **•** BTをオンにした状態での最大再生時間:最大約8時間
- **•** 2.4GHzをオンにした状態での最大再生時間:最大約5時間
- **•** BTをオンにした状態での通話時間:最大約4時間
- **•** 2.4GHzをオンにした状態での通話時間:最大約4時間
- **•** 周波数特性:20Hz-20kHz
- **•** インピーダンス:16Ω
- **•** 出力音圧レベル:98dB SPL@1kHz
- **•** 最大音圧レベル:94dB SPL
- **•** マイクの出力音圧レベル:-38dBV/Pa@1kHz
- **•** Bluetoothバージョン:5.2
- **•** Bluetoothプロファイルバージョン:A2DP V1.4、AVRCP V1.6.2、HFP V1.8
- **•** Bluetooth対応トランスミッター周波数帯域:2.4GHz-2.4835GHz
- **•** Bluetooth対応トランスミッター出力:9dBm未満(EIRP)
- **•** Bluetooth対応トランスミッター変調:GFSK、π/4-DQPSK、8-DPSK
- **•** 2.4GHzワイヤレストランスミッター周波数帯域:2.4GHz-2.4835GHz
- **•** 2.4GHzワイヤレストランスミッター出力:10dBm未満(EIRP)
- **•** 2.4GHzワイヤレストランスミッター変調:GFSK、π/4-DQPSK
- **•** 最大動作保証温度:45°C

### **注:**

**•** 製品の仕様は予告なしに変更されることがあります。

<span id="page-22-0"></span>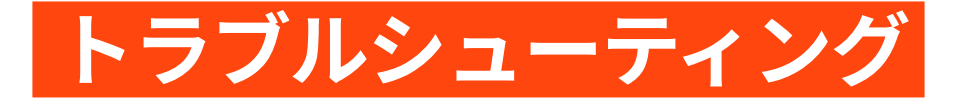

この製品を使用していて問題がある場合は、点検を要求する前に以下の点 をチェックしてください。

### **電源が入らない**

- **•** イヤホンを充電ケースに戻してからフタを閉じ、再度フタを開いて電源 をオンにしてください。
- **•** イヤホンを再充電してください([「充電中」を](#page-8-1)お読みください)。

### **イヤホンと2.4GHz USBワイヤレスドングルの2.4GHzペ アリングに失敗した**

**•** イヤホンをドングルの近くに移動させてください。問題が解決しない場 合は、再度イヤホンを手動でドングルとペアリングしてください([「手](#page-10-0) [動でペアリングするには」](#page-10-0)をお読みください)。

## **サウンドが聞こえない、またはサウンドの質 が悪い**

- **•** PC、Mac、またはゲーム機のゲームサウンド設定で、デフォルトデバイ スとして**JBL Quantum TWS Air**を選択していることをご確認ください。
- **•** PC、Mac、またはゲーム機の音量を調節してください。
- **•** USB 3.0対応デバイスの近くでイヤホンを使用する場合、明らかに音質が 劣化することがあります。これは故障ではありません。代わりにUSB延 長ドックを使用して、ドングルをUSB 3.0ポートからできるだけ離してく ださい。

#### **2.4GHzワイヤレス接続の場合:**

- **•** イヤホンと2.4GHzワイヤレスドングルがペアリングされ、正常に接続さ れていることをご確認ください。
- **•** 一部のゲーム機本体のUSB Type-AまたはUSB Type-CポートはJBL Quantum TWS Airに対応していないことがあります。これは故障ではありません。

#### **Bluetooth接続の場合:**

- **•** Bluetooth接続済みのデバイスで、イヤホンの音量調節(JBL Headphonesア プリでカスタマイズ可能)が機能しません。これは故障ではありません。
- **•** 電子レンジや無線ルーターのような電波干渉源を近くに置かないでくだ さい。

## **イヤホンの再充電ができない**

- **•** 充電ケースを再充電してください。
- **•** イヤホンと充電ケースの充電用ピンを掃除してください([「製品のお手](#page-19-1) [入れ」を](#page-19-1)お読みください)。

# **自分の声が友達に聞こえない**

- **•** PC、Mac、またはゲーム機のチャットサウンド設定で、デフォルトデバ イスとして**JBL Quantum TWS Air**を選択していることをご確認ください。
- **•** マイクがミュート状態でないことをご確認ください。

# **話している時に自分の声が聞こえない**

- PCで使用する場合は、JBL QuantumENGINEを通してサイドトーンを有効 にし、ゲーム音声よりも明瞭に自分の声が聞こえるようにしてください。
- **•** スマートホンで使用する場合は、JBL Headphonesアプリを通してサイド トーンを調節してください[\(「サイドトーン」](#page-16-1)をお読みください)。

# **イヤホンの反応がない、または誤動作する**

- **•** 工場出荷時状態に戻す([「初期化する」を](#page-17-1)お読みください)。
- **•** イヤホンを充電ケースに戻してからフタを閉じてください。フタを閉じ たままハードウェアの再起動が終了するまで10秒間待ち、再度イヤホン の電源をオンにしてださい。

# **イヤホンが簡単に抜け落ちる**

**•** 耳のサイズに最もフィットする別のイヤーチップを試してください。耳 に最もフィットするようにイヤホンの位置を調節してください([「装着](#page-7-1) [方法」を](#page-7-1)お読みください)。

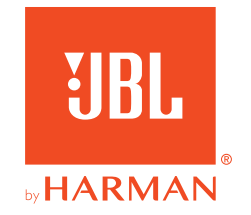